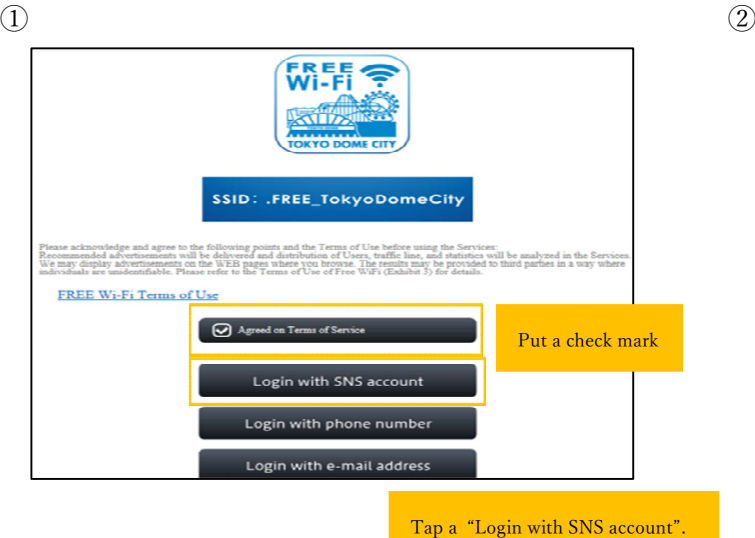

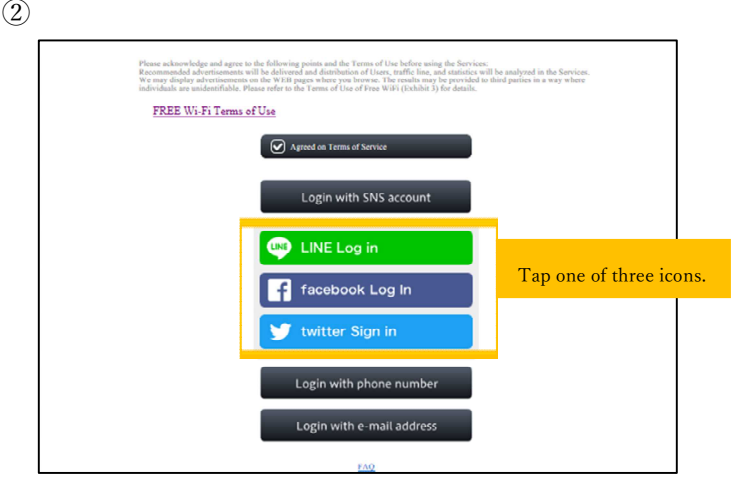

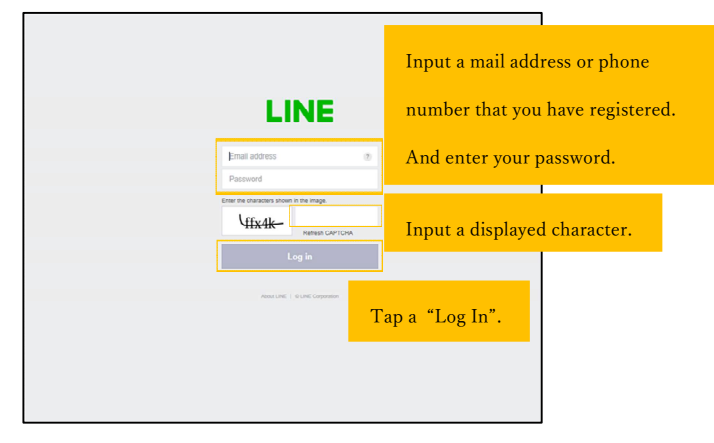

## ③How to log in with SNS account(LINE) ④How to log in with SNS account(Facebook)

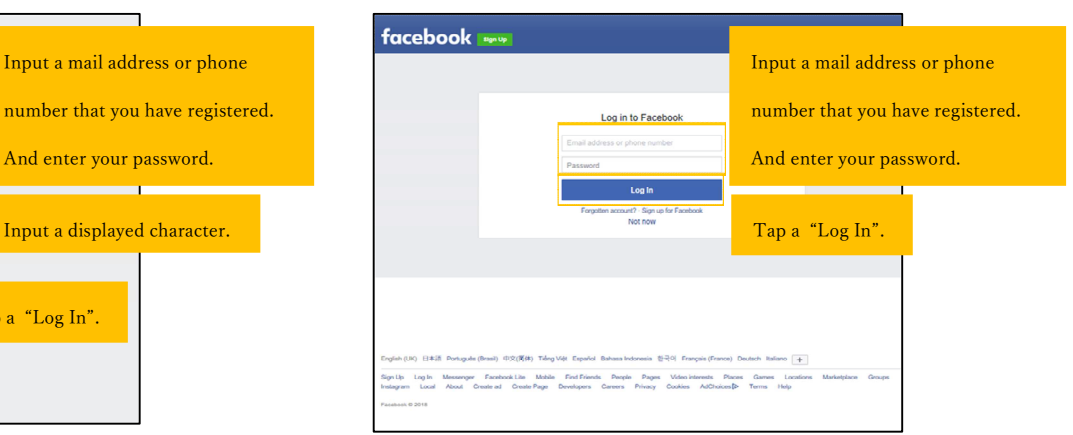

⑤How to log in with SNS account(Twitter) ⑥ Authorize Free Wi-Fi login to use<br>your account? Input a mail address or user name that you have registered. And enter your password. ize app Cancel will be able to Tap an "Authorize app".Read Tweets from your timeli<br>See who you follow. .<br>Will not be able to: Will not be able to:<br>Follow new people.<br>Update your profile.<br>Post Tweets for you.<br>Accese your direct messag<br>See your mail address.<br>See your Twitter password.

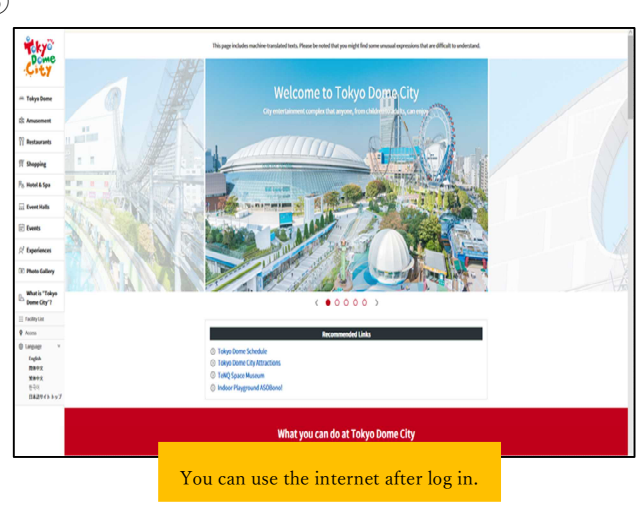